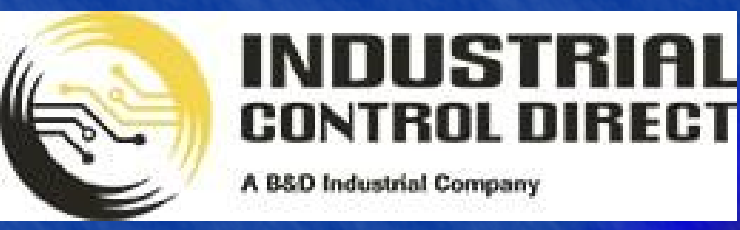

TRAINING

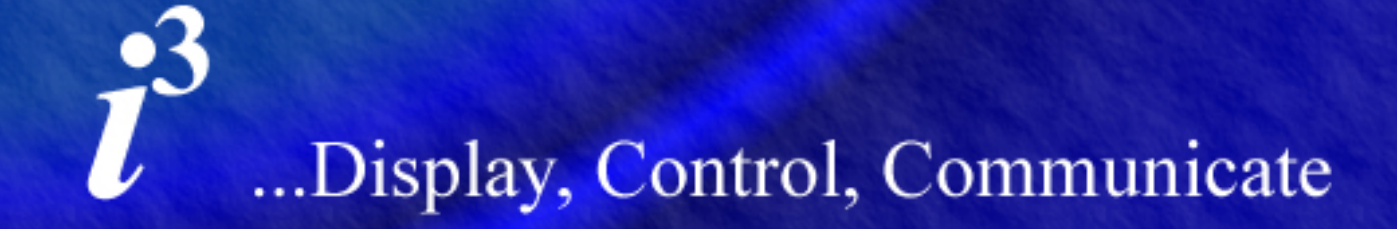

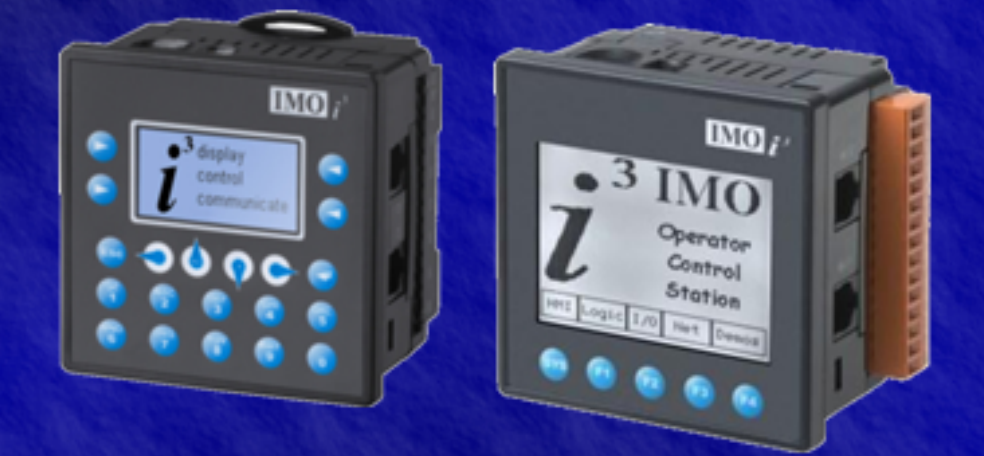

# Tutorial

Analogue I/O

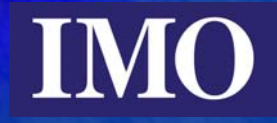

## <span id="page-1-0"></span>**Table of Contents**

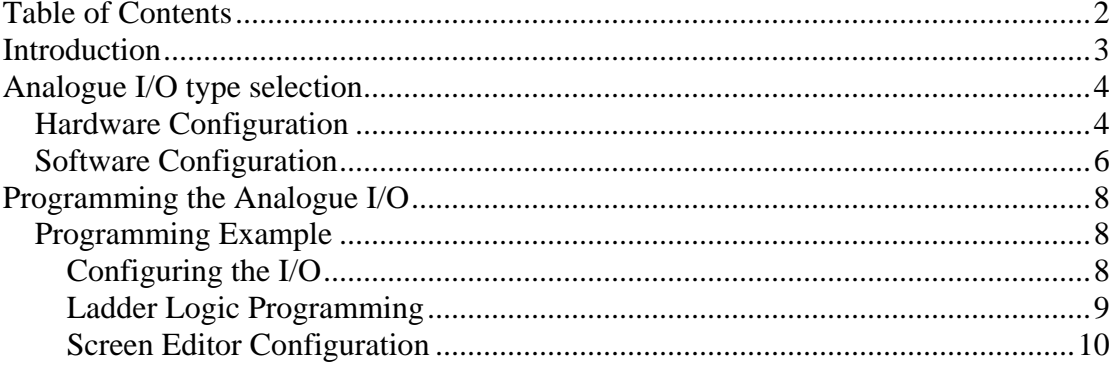

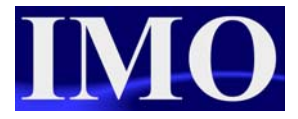

## <span id="page-2-0"></span>**Introduction**

The purpose of this tutorial is to demonstrate the Analogue input / output capabilities of the  $i^3$ . This tutorial will also display how to use the scaling function.

The  $i<sup>3</sup>$  integrated controller can, depending on the model chosen have up to 4 analogue inputs as with model i3A12X/10D03-SCH or, in the case of model i3A12X/13C14- SOH, have 2 analogue inputs and 2 analogue outputs.

The resolution of the individual I/O points is also dependant on the model selected. This ranges from 10 bit to 14 bit resolution for inputs and 12 bit resolution output for the outputs. The analogue value is represented by an integer value 0 - 32,767. An important point to remember is that the %AQ registers have other uses, i.e. they are used in setting up the PWM output and therefore the two physical outputs on the model i3A12X/13C14-SOH are addressed at %AQ09 and %AQ10.

## <span id="page-3-0"></span>**Analogue I/O type selection**

### *Hardware Configuration*

The  $i^3$  can have both voltage (0-10Vdc) and current (0-20mA and 4-20mA) input and output. To select the desired input, there are some hardware setting and software setting. Jumper pins need to be set that are located inside the casing, to access these jumpers, the back section of the case needs to be removed as shown in Figure 1.

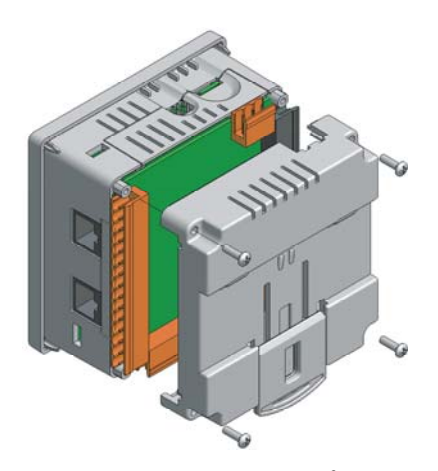

Figure 1: Removing the  $i^3$  Cover

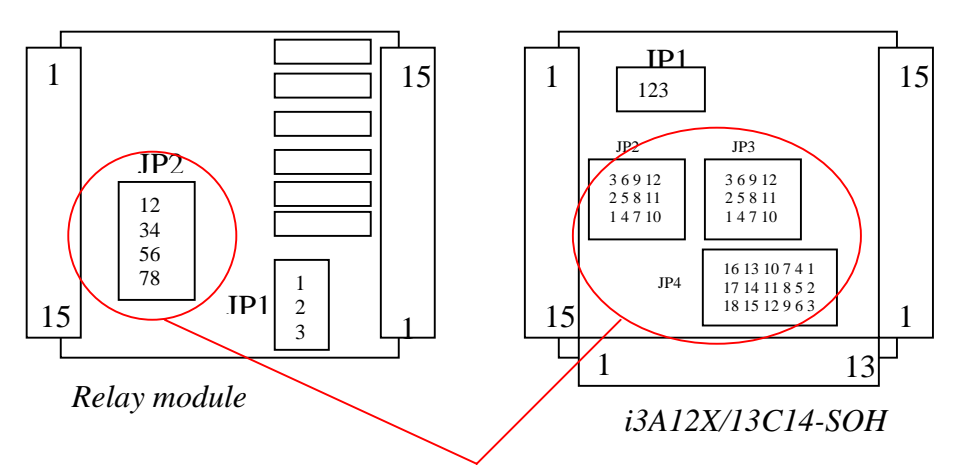

#### Jumper bars requiring setting

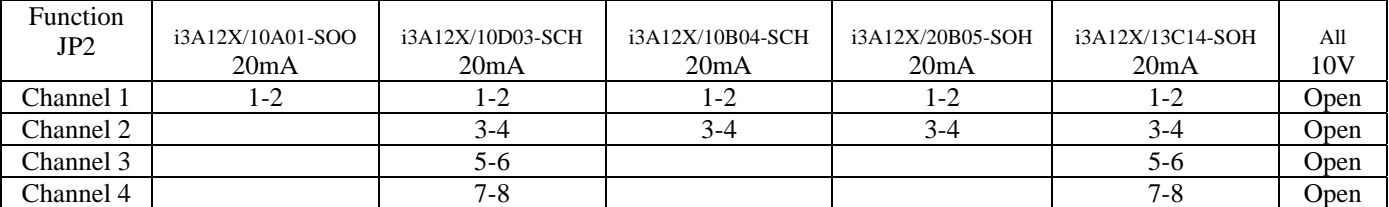

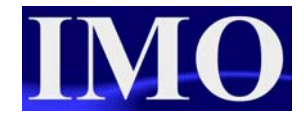

#### i3A12X/13C14-SOH:

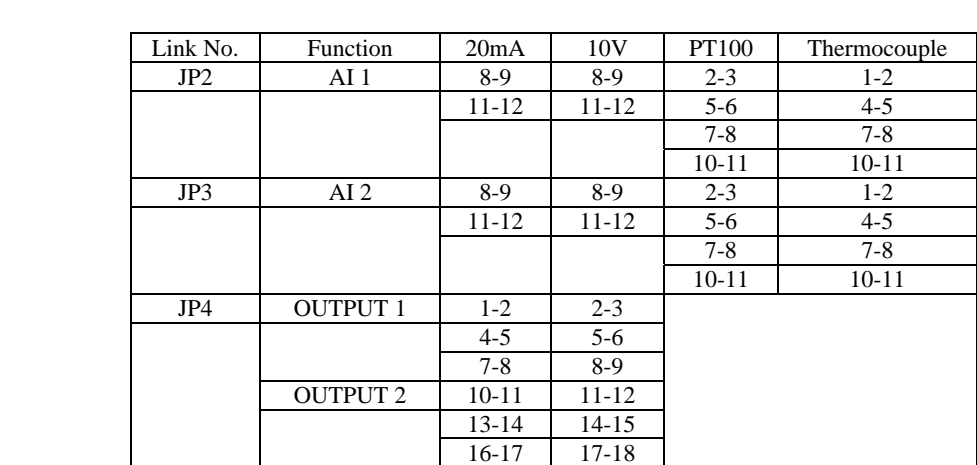

## <span id="page-5-0"></span>*Software Configuration*

In the software  $(i^3$  configurator) the analogue I/O also needs to be set.

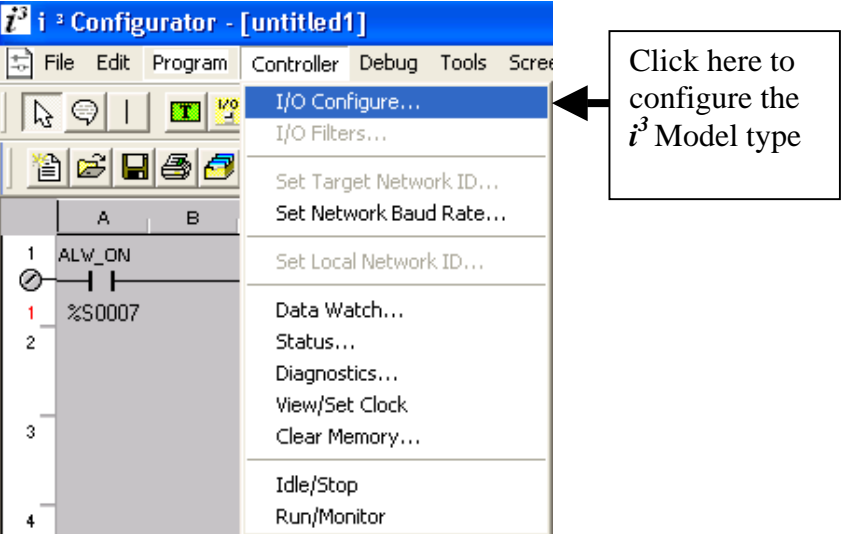

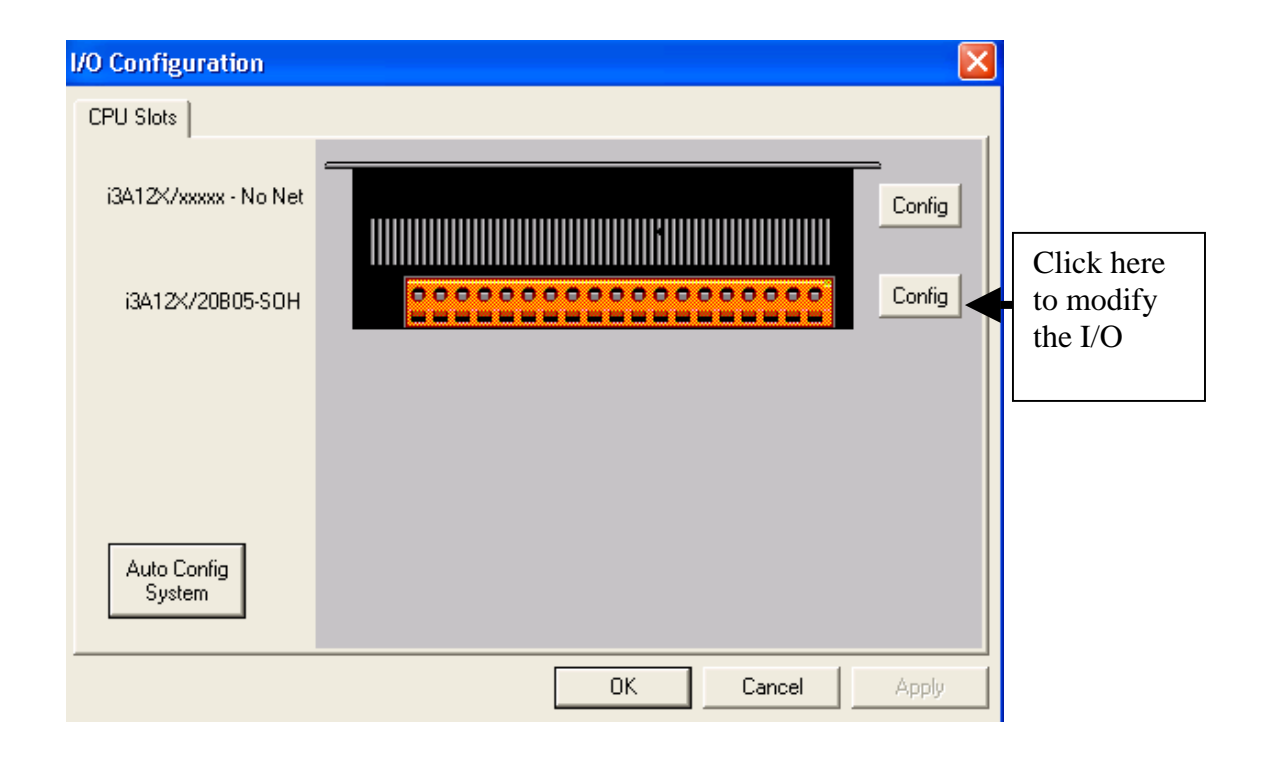

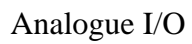

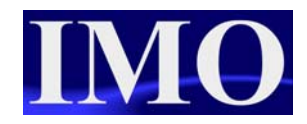

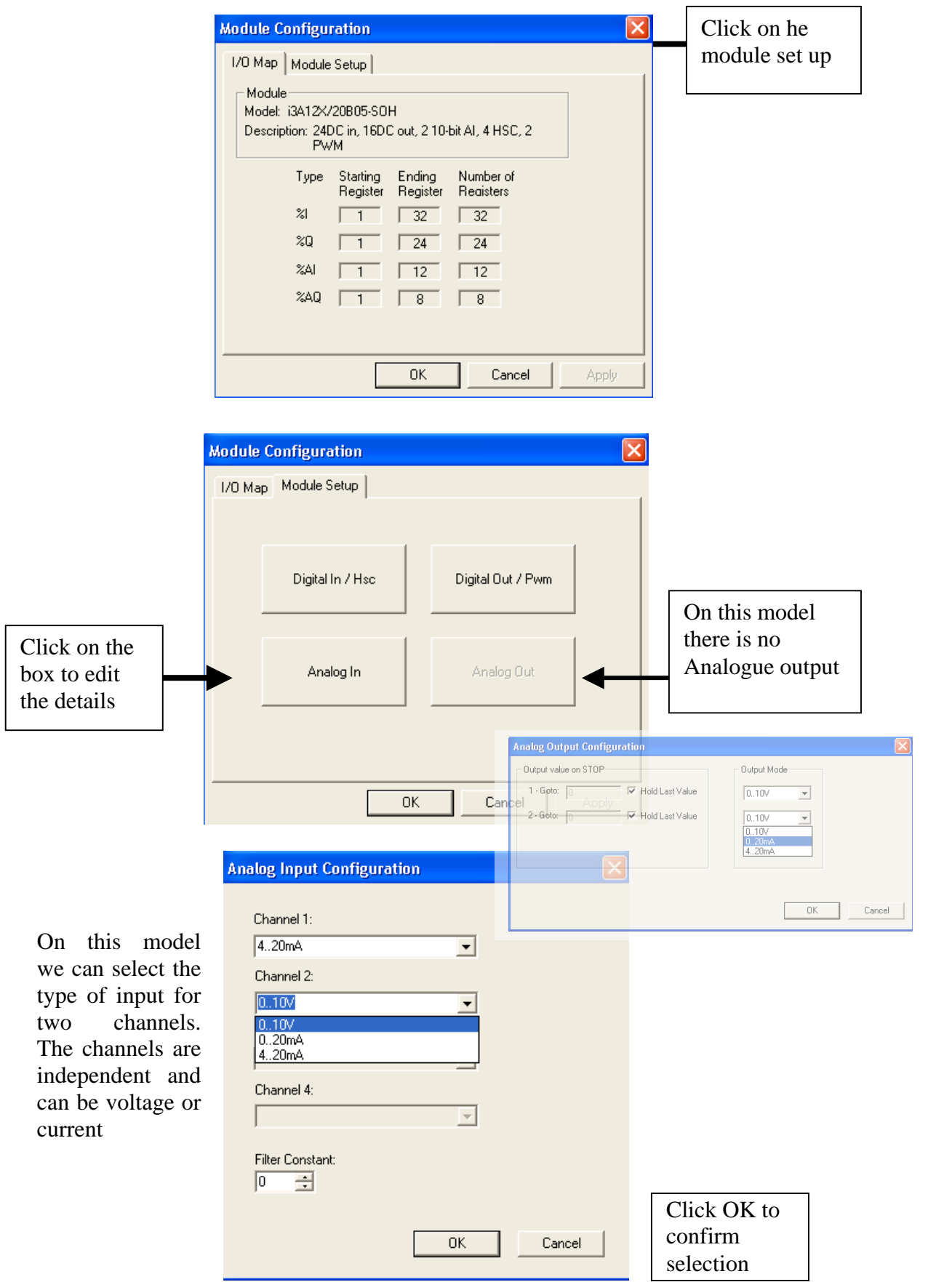

## <span id="page-7-0"></span>**Programming the Analogue I/O**

Once the analogue inputs have been set to match the external inputs to the controller we can call the analogue inputs using the addressing structure.

%AI1 – Analogue input 1<br>%AQ9 – Analogue output 1  $\}$  and so on

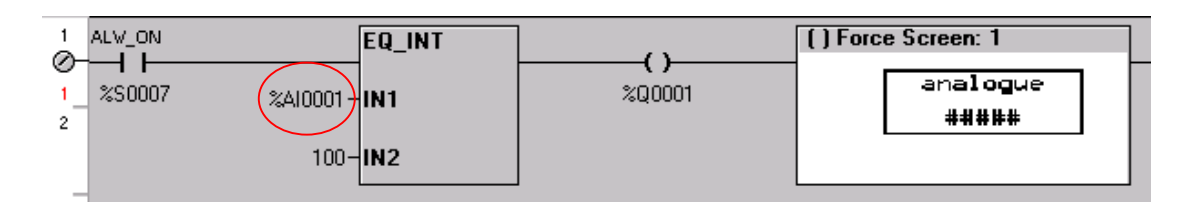

## *Programming Example*

#### **Configuring the I/O**

For example we can use an  $i^3$  to read in an analogue speed reference and output an analogue speed reference to an inverter drive.

The input and output will be scaled to 0-100%. The user will be able to input a speed reference (0-100%) to output to the drive.

Using the i3A12X/13C14-SOH, this unit has 2x14 bit analogue inputs and 2x12 bit analogue outputs. The input will be set to 4-20mA and the output will be set to 0-10V. Note the output addresses are %AQ9 and %AQ10.

First steps prior to programming

- 1. Set the Hardware jumper pins to the correct position.
	- a. Jumper JP2 Link 8-9 (20mA) AI1.
	- b. Jumper JP4 Link 2-3 (10V) AQ9.
	- c. Power up the  $\mathbf{i}^3$ .
- 2. Open  $i^3$  Configurator and Configure the I/O
	- a. Controller Menu and select Config I/O
		- i. Auto Config System
		- ii. Configure the Analogue I/O

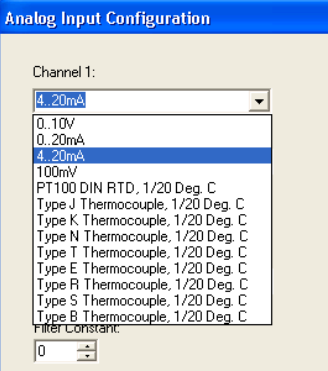

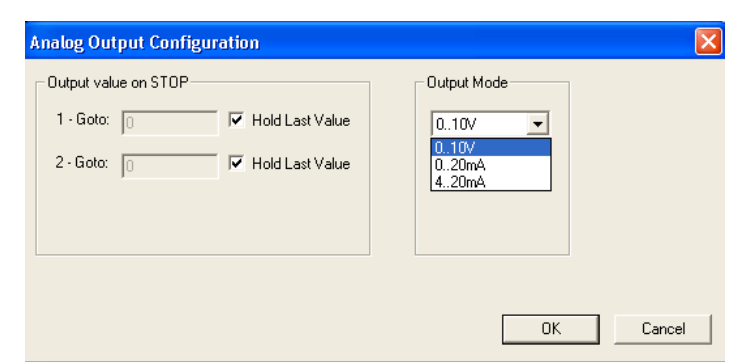

Now we can program the ladder logic.

## <span id="page-8-0"></span>**Ladder Logic Programming**

Select a N/O contact and insert it at A1. Assign the contact to the internal bit %S7, Always ON (ALW\_ON).

Now select the scale function from the Advanced Maths Functions and insert it in the same rung as the %S7 N/O Always On (ALW\_ON) contact.

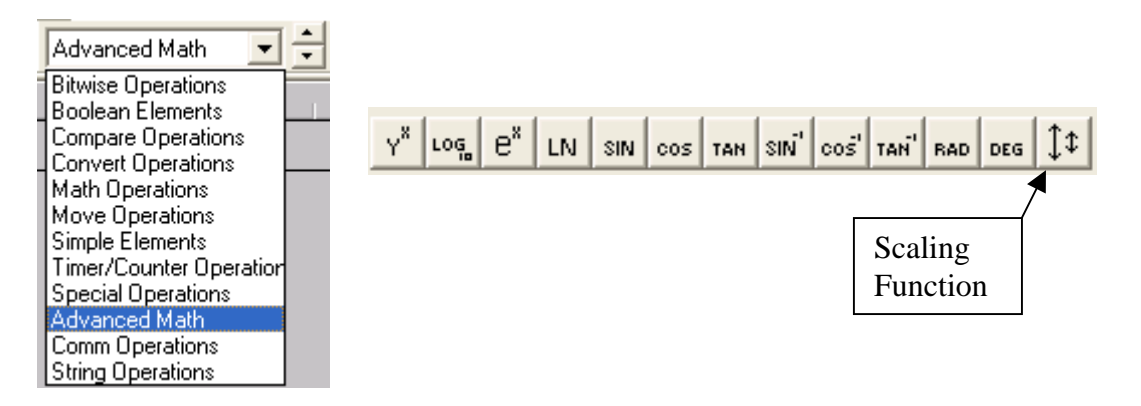

The analogue value ranges from 0 to 32676 and we want to scale the input to 0 to 100. Similarly with the output, we want to due the opposite.

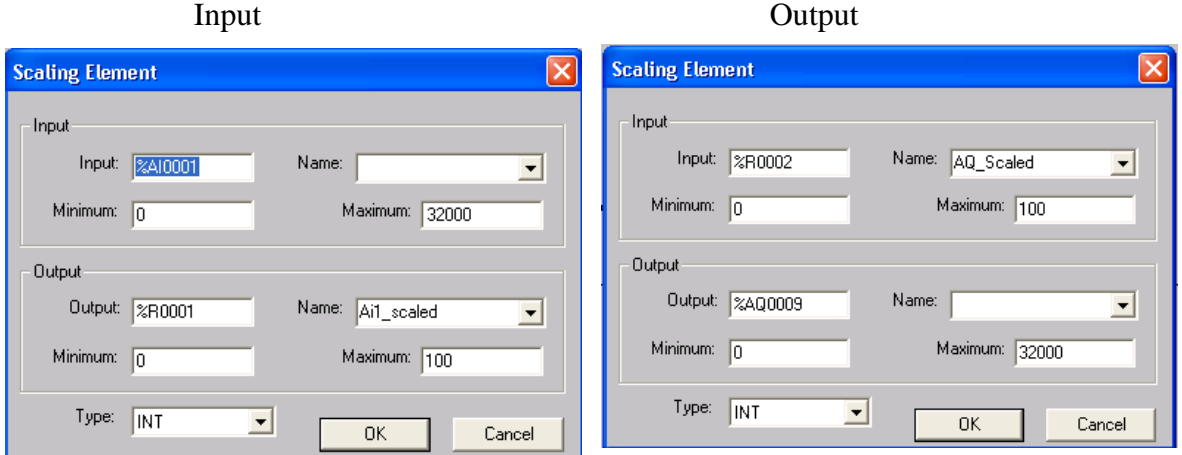

The analogue outputs register is also used for setting the PWM and the physical analogue outputs begin at %AQ09. Therefore for the model i3A12/13C14-SOH the analogue outputs will be %AQ9 and %AQ10.

The ladder logic should now look like this for both the analogue input and output scaling. To insert comments, right click in the margin of the Rung and select 'New Comment'.

<span id="page-9-0"></span>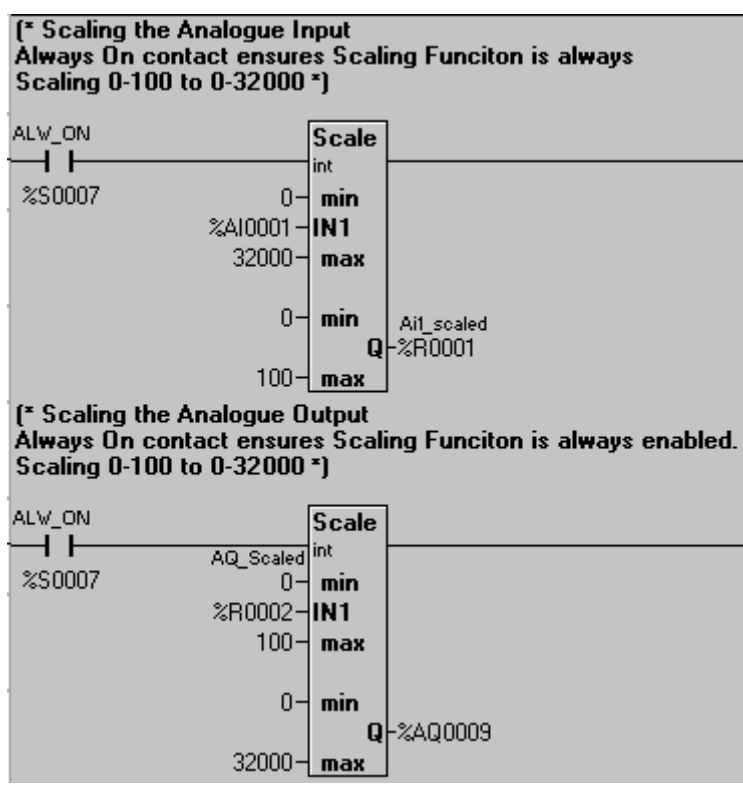

If we now Error Check  $(\mathbb{B})$  the ladder program; we will find there are no errors. Now we are required to configure an initial screen. Click the Screen Editor icon  $\boxed{\Box}$ .

#### **Screen Editor Configuration**

We are going to configure three screens:

- 1. Main menu
- 2. Input Speed, with actual input and scaled input
- 3. Output Speed, with a bar graph.

On the main menu we are going to enter 2 Screen Jump buttons, to jump to the input and output screens and a Static Text to display the title "Analogue Tutorial"

Screen Properties

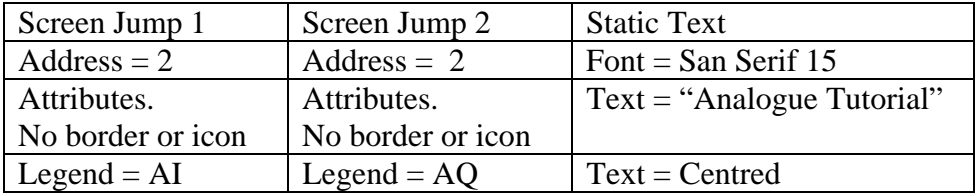

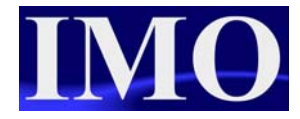

#### Screen 1.

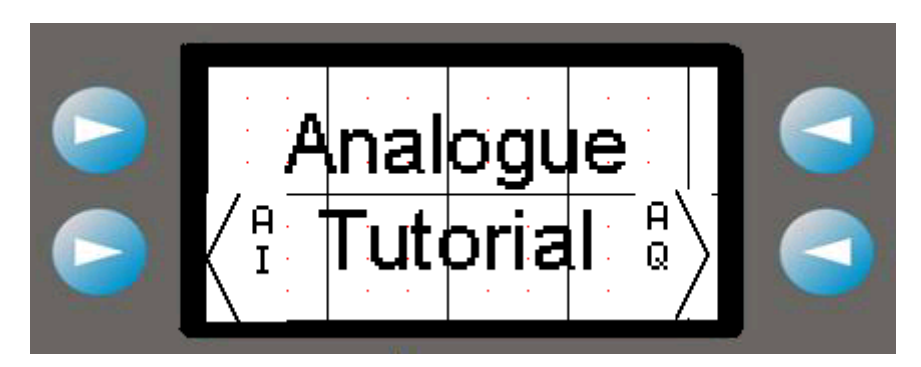

On the Analogue Input screen we are going to display the actual analogue value in %AI01, the scaled analogue value and a button to jump back to the main menu.

Screen Properties.

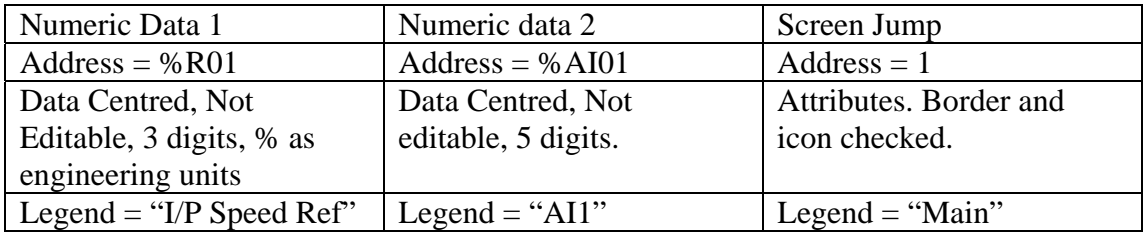

Screen 2.

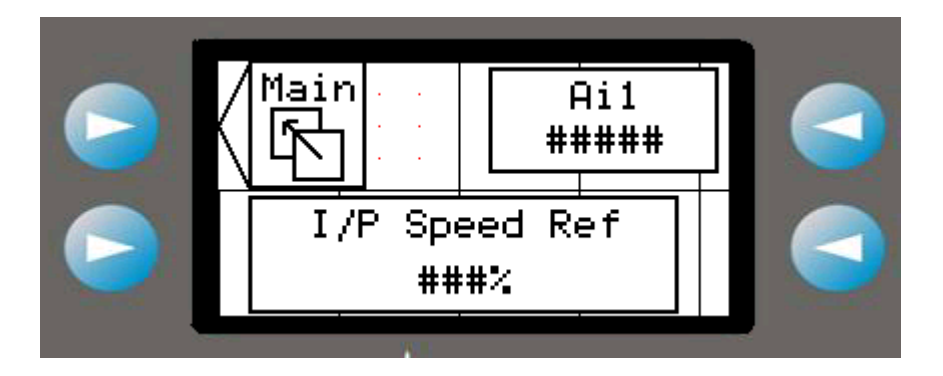

On the analogue output screen there is going to be a Jump Screen function to go back to the main menu, a numeric field to enter an output percentage for the speed reference and a bar graph to illustrate the percentage output.

Screen Properties.

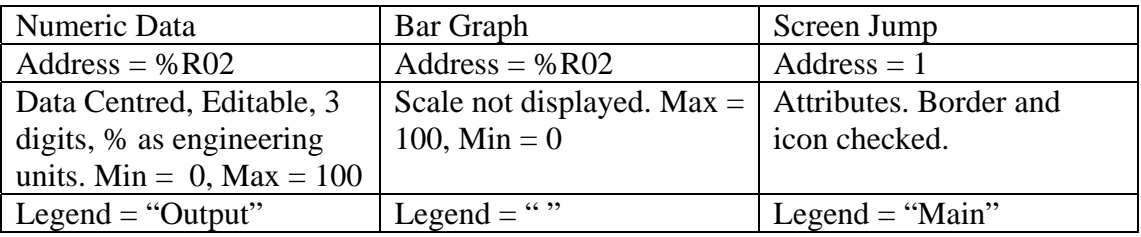

#### Screen 3.

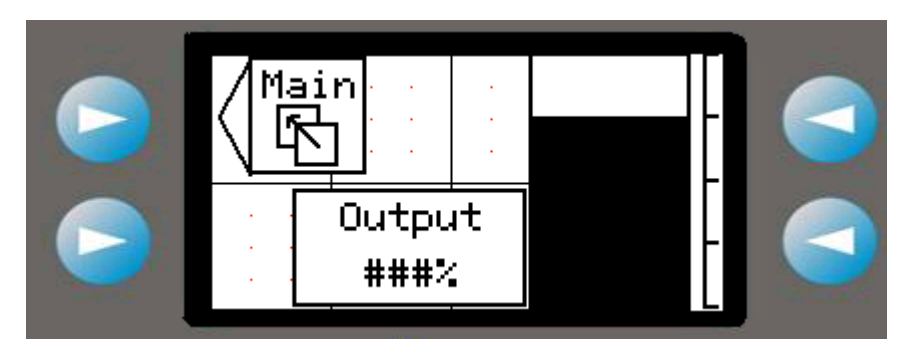

A final Error Check, before exiting the screen editor. With no errors we can now download the program.  $\boxed{\triangleq}$ .

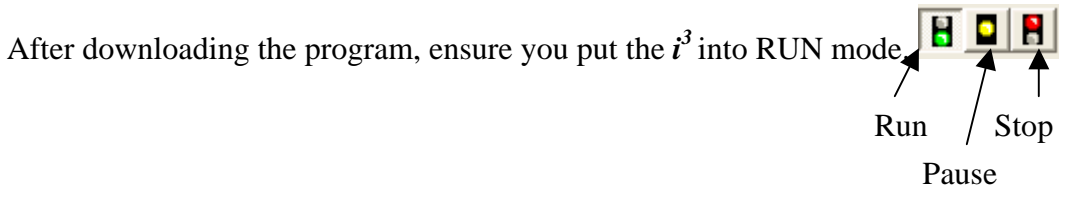

Please see the Program "ana\_tut1.csp"

Analogue I/O

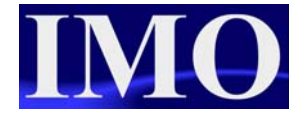

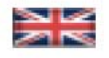

IMO Precision Controls Limited 1000 North Circular Road Staples Corner, London NW2 7JP United Kingdom Tel: +44 (0) 20 8452 6444 Fax: +44 (0)20 8450 2274 Email: imo@imopc.com Web: www.imopc.com

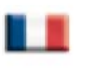

IMO Jeambrun Automation SAS 165 Rue Jean Jaures, 94700 Maisons Alfort Paris, France Tel: +33 (0)1 45 13 47 05 Fax: +33 (0)1 45 13 47 37 Email: info@imopc.fr Web: www.imopc.fr

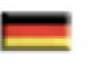

IMO Deutschland Für weitere Einzelheiten zu IMO Agenten und Distributoren in Ihrer Nähe schreiben. Sie bitte ein E-mail an folgende Adresse: imo@imopc.com

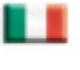

IMO Italia Viale A. Volta 127/a 50131 Firenze, Italia Tel: +39 800 783281 Fax: +39 800 783282 Email: info@imopc.it Web: www.imopc.it

**DRIVES** 

Jaguar VXM 0.37-500KW

Jaguar VXSM 0.37-7.5kW

Jaguar CUB 0.37-2.2KW

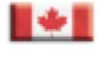

IMO Canada Unit 10, Whitmore Road Woodbridge, Ontario. L4L 8G4 Cananda Tel: +1 905 265 9844 Fax: +1 905 265 1749 Email: imocanada@imopc.com

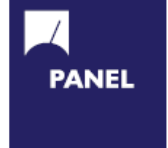

Cam Switches **Din Terminals Drives** Enclosures Fieldbus remote VO **Isolators & Switch Fuses** MCB & RCD Motor Circuit Breakers Motor Control Gear Panel Meters Relays Signal Conditioning Sockets **Timers** Transformers & Power Supplies

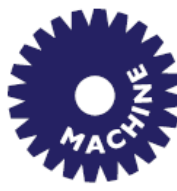

**Drives** Intelligent Terminals/HMI Limit Switches Photoelectric Switches PLCs Proximity Switches Temperature Controls

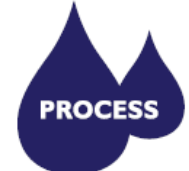

Data Acquisition & Control Drives Intelligent Terminals/HMI **Limit Switches** Photoelectric Switches Proximity Switches PLCs Signal Conditioning Temperature Controls

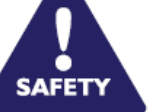

Lightguards

Safety Limit Switches Safety Relays

All IMO products are tried, tested and approved to relevant international quality standards

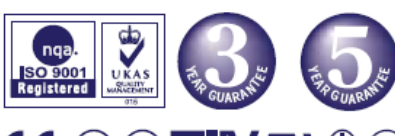

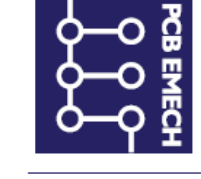

Audible devices Chip-on-Board Device programmers LEDs & 7 seg. displays PCB Terminal blocks Relays - automotive Relays - power Relays - signal Switches

(COOOSOOT)